## **INSTRUCCIONES PARA ACEPTAR/NO ACEPTAR A LA PLAZA**

Si has obtenido plaza verás esto en la Secretaría Virtual:

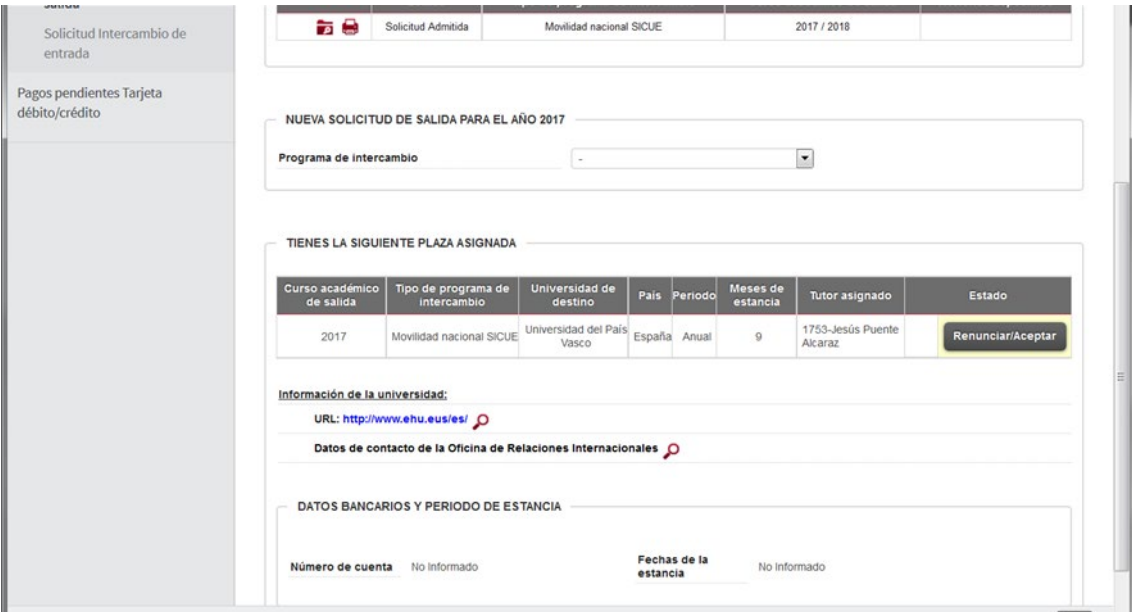

Al pulsar Renunciar/Aceptar verás esta pantalla:

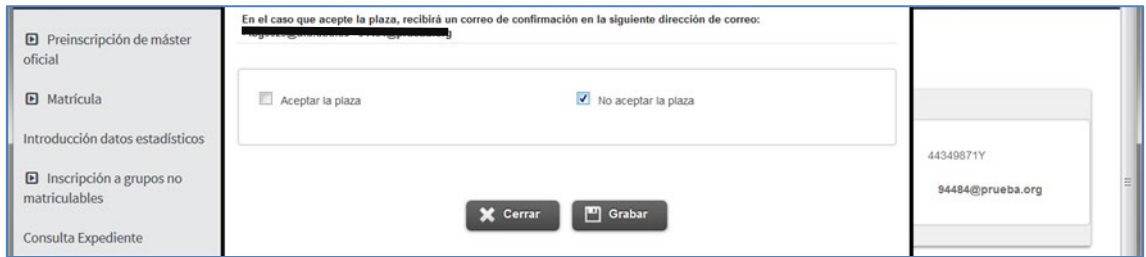

Elige la opción que quieras, y pulsa Grabar.

**Recibirás un correo electrónico confirmando la opción que has elegido**, si no lo recibes ponte en contacto con [becas@ubu.es](mailto:becas@ubu.es) para comprobar que se ha grabado la Aceptación o no aceptación.

-Si pulsas NO ACEPTAR LA PLAZA queda el Estado con un botón color naranja:

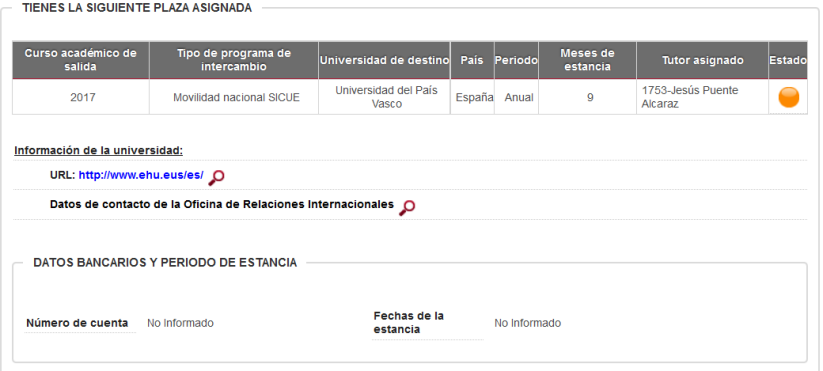

-Si ACEPTAS LA PLAZA queda el estado con un botón de color verde:

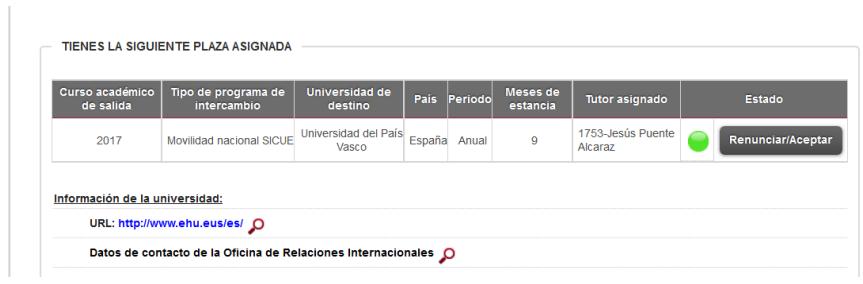

Además de aceptar, debes cumplimentar el periodo de estancia previsto:

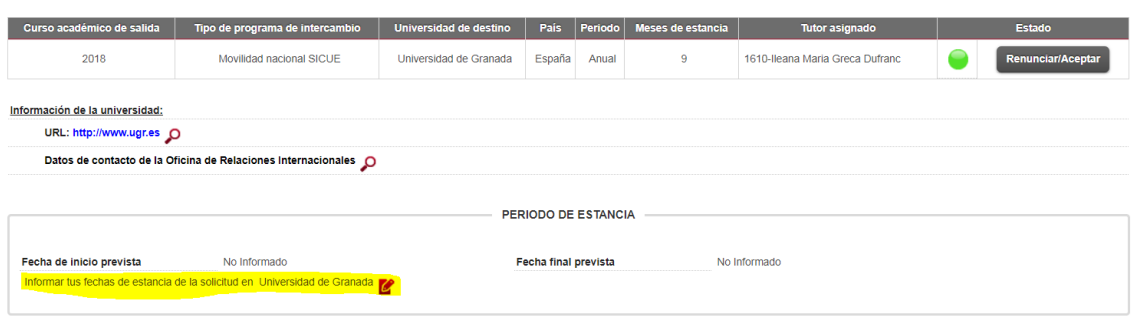

Si has quedado en lista de espera verás esto en la Secretaría Virtual:

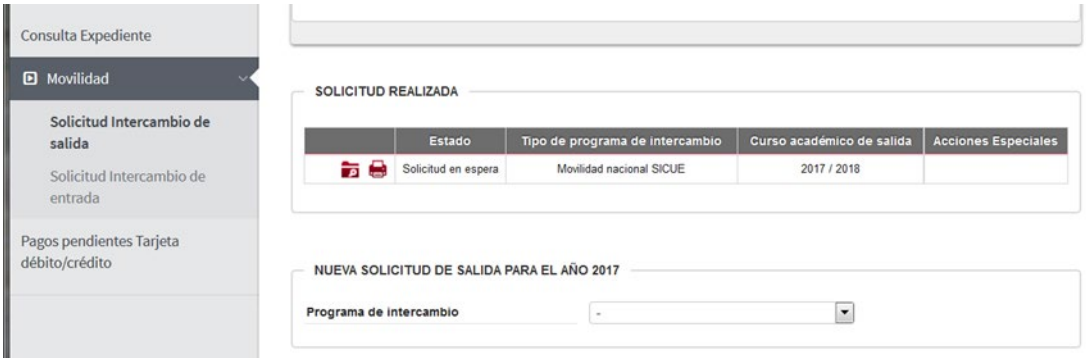